## **Access <sup>2007</sup> Fiche-outil n° 14 Recherche de données** Auteur : Cl. TERRIER R-FOA7 page 21

## **1. RECHERCHER**

- Onglet : **Accueil**
- Cliquer l'outil : **Rechercher**

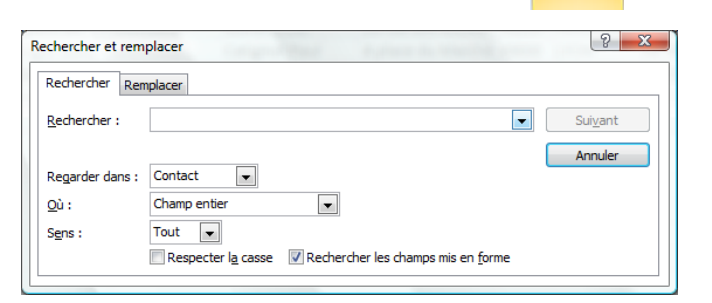

Â Rechercher

- Zone **Rechercher** : saisir la donnée recherchée
- Zone **Regarder dans** : sélectionner le champ sur quel faire la recherche
- Zone **Où** : définir comment faire la recherche dans un champ **N'importe où dans le champ** : cherche la donnée dans le contenu du champ **Champ entier** : cherche la donnée seule dans un champ
	- **Début de champ** : cherche la donnée au début du champ
- Zone **Sens** : sélectionner le sens de la recherche
	- **Haut** : recherche dans les enregistrements qui précédent l'enregistrement actif **Bas** : recherche dans les enregistrements qui suivent l'enregistrement actif **Tout** : recherche dans tous les sens
- Cliquer le bouton : **Suivant** puis de nouveau : **Suivant** pour accéder à la deuxième donnée trouvée, etc.
- Cliquer : **Annuler** pour fermer la fenêtre

## **2. REMPLACER**

- Onglet : **Accueil**
- **Cliquer l'outil** Remplacer

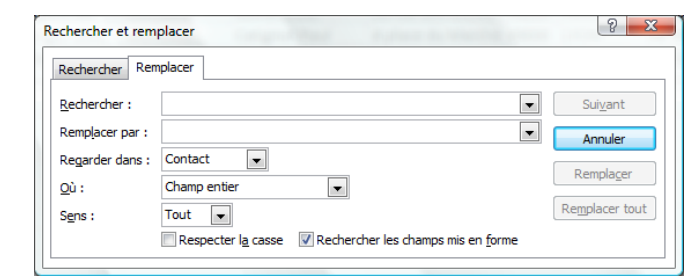

- Zone **Rechercher** : saisir la donnée recherchée
- Zone **Remplacer par :** saisir la donnée de substitution
- Zone **Regarder dans** : sélectionner le champ sur quel faire la recherche
- Zone **Où** : définir comment faire la recherche dans un champ **N'importe où dans le champ** : cherche la donnée dans le contenu du champ **Champ entier** : cherche la donnée seule dans un champ **Début de champ** : cherche la donnée au début du champ
- Zone **Sens** : sélectionner le sens de la recherche **Haut** : recherche dans les enregistrements qui précédent l'enregistrement actif **Bas** : recherche dans les enregistrements qui suivent l'enregistrement actif **Tout** : recherche dans tous les sens
- Cliquer le bouton : **Suivant** puis de nouveau : **Suivant** pour accéder à la deuxième donnée trouvée, etc.
- Cliquer : **Annuler** pour fermer la fenêtre